IIIII KANTON**SOlothurn** 

*Amt für soziale Sicherheit Soziale Organisationen und Sozialversicherungen*

*Ambassadorenhof / Riedholzplatz 3 4509 Solothurn Telefon 032 627 23 11 aso.so.ch*

Solothurn, 01. April 2019

## **Abrechnung der Restkosten 2019 für innerkantonale ambulante Pflegeleistungen nach KVG**

Sehr geehrte Damen und Herren

Gerne informieren wir Sie mit diesem Schreiben über die genauen Modalitäten zur Abrechnung der Restkosten. Fürs Jahr 2019 sieht die Clearingstelle folgenden Ablauf vor:

Die Clearingstelle stellt den ambulanten Leistungserbringern eine Rechnungsvorlage mit vorgegebener Datenstruktur zur Verfügung, damit die Leistungserbringer die Restkosten geltend machen können.

Die Rechnungsvorlage gilt als Detailnachweis zu den erbrachten Pflegeleistungen zu Hause. Die Leistungserbringer sind verpflichtet, jene Kosten, die effektiv vergütet werden können, im entsprechenden Dokument festzuhalten. Allfällige vom Krankenversicherer abgelehnte Leistungen sind der Clearingstelle separat mit der gleichen Rechnungsvorlage jedoch mit negativen Minuten separat abzurechnen (z.B. -10). Die Leistungserbringer sind zuständig für die korrekte Eingabe der benötigten Daten.

## **Abrechnung**

Im Internet unter [diesem Link](https://www.so.ch/verwaltung/departement-des-innern/amt-fuer-soziale-sicherheit/sozialversicherungen/clearingstelle/) können Sie die gültigen Abrechnungsformulare herunterladen. Bitte füllen Sie die grau markierten Spalten aus und drucken Sie das Detail und die Sammelrechnung aus. Zur Bestätigung der korrekten Angaben, bitten wir Sie anschliessend die Sammelrechnung rechtsgültig zu unterschreiben und beide Formulare per Post an die Clearingstelle zu senden. Die Adresse lautet:

Amt für soziale Sicherheit Clearingstelle/Ambulant Ambassadorenhof / Riedholzplatz 3 4509 Solothurn

**Die ganze Excel-Datei mailen Sie zudem bitte mit dem Betreff "Rechnung" an:** 

[restkosten-ambulant@ddi.so.ch](mailto:restkosten-ambulant@ddi.so.ch)

Vielen Dank für Ihre Bemühungen.

Franjo Cirkovic Fachstellenleitung Sozialversicherungen

Anhang: Funktionsweise des Abrechnungsformulars

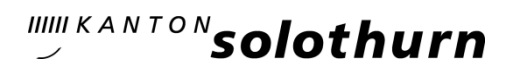

# **Anhang:**

#### **Funktionsweise des Abrechnungsformulars**

### *Erfassung im Sheet "Wohnsitz" oder "Ferienaufenthalt SO":*

Die beschreibbaren Felder können mittels Tabulator-Taste angesteuert werden. Der Leistungserbringer füllt die grau unterlegten Felder im Sheet "Wohnsitz" oder "Ferienaufenthalt SO" vollständig aus. Alle anderen Felder sind gesperrt. Die Felder "Ansatz der Restkosten" werden aufgrund der Spitex-Organisation und des Wohnsitzes ermittelt. Die "Pflegekostenbeiträge als Restfinanzierung" werden anschliessend automatisch errechnet.

Die Einwohnergemeinden des Kantons Solothurn sind im Abrechnungsformular hinterlegt. Färbt sich die Zelle unter der Spalte "Ort\_Wohnsitz" oder "Ort\_Pflegeleistung" rot ein, handelt es sich um Dörfer, welche zu einer Gemeinde fusioniert haben (z.B. Gemeinde Buchegg), eine ausserkantonale Einwohnergemeinde oder um einen Schreibfehler bei der Detaileingabe gemäss vorangegangenem Absatz.

Bitte melden Sie der Clearingstelle allfällig fehlende Einträge von Solothurner Dörfer.

#### *Sammelrechnung:*

Das Sheet "Sammel-RG" dient der Zusammenfassung und der Zuweisung der Kosten an die jeweilige Einwohnergemeinde. Dieses Sheet kann nicht direkt verändert werden. Färbt sich die Zelle unter der Spalte "Wohnsitz Patient" rot ein, handelt es sich um Dörfer, welche zu einer Gemeinde fusioniert haben (z.B. Gemeinde Buchegg), eine ausserkantonale Einwohnergemeinde oder um einen Schreibfehler bei der Detaileingabe gemäss vorangegangenem Absatz.

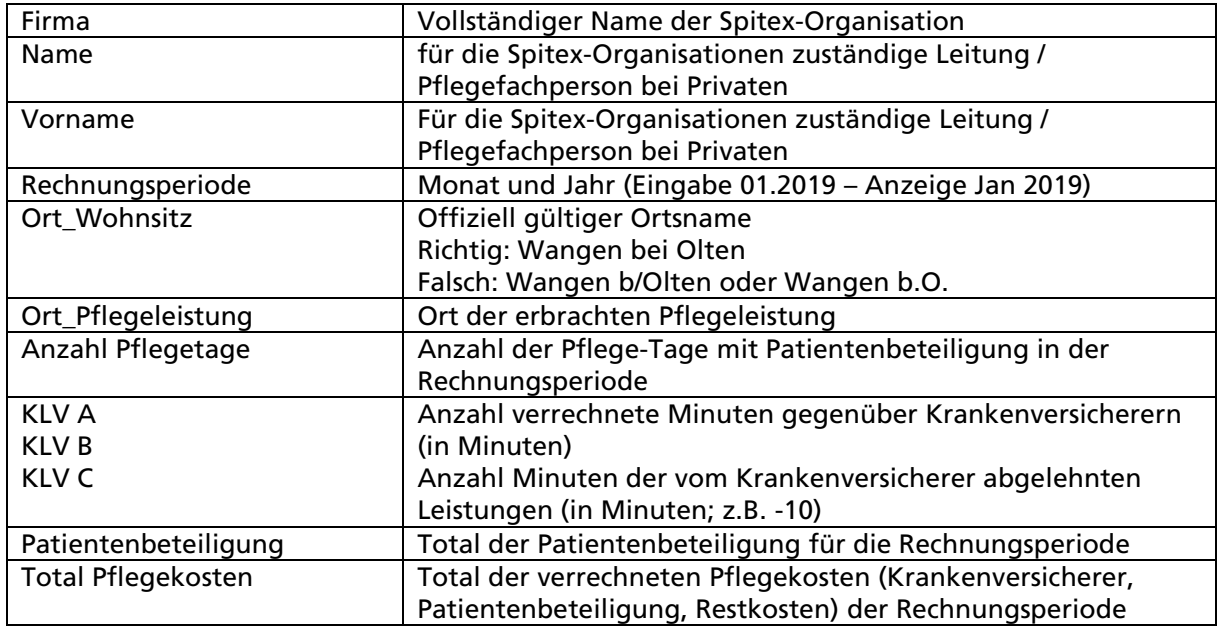

## *Beschreibung zu den Feldern im Abrechnungsformular*